# **ZIGBEE ROUTER RO**

REFERENCE MANUAL

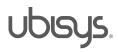

#### Overview

Thank you for purchasing this ubisys ZigBee Router.

You have decided for a high-quality product with first-rate support!

This reference manual provides operating and maintenance instructions, interface specifications, command references and more. It is primarily intended for system integrators, not end-users.

An installation guide specific to your region is available as a separate document and is included in printed form in the product package.

If you have any questions or need additional support, please visit the support pages that best fit your background:

If you are a consumer (private household) or installer, please visit the Smart Home support pages at http://www.ubisys.de/en/smarthome/support.html for contact details.

As a commercial customer, please visit the Engineering support pages at http://www.ubisys.de/en/engineering/support.html for contact details.

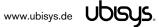

| 2. | Co   | ontents                                        |    |
|----|------|------------------------------------------------|----|
| 1. | 0    | Overview                                       | 2  |
| 2. | С    | Contents                                       | 3  |
| 3. | F    | eatures                                        | 4  |
| 4. | ln   | estallation                                    | 5  |
| 4  | 4.1. | Mains Powered Operation                        | 5  |
| 4  | 4.2. | Low-Voltage Operation                          | 5  |
| 5. | In   | nitial Device Start-up                         | 6  |
| 6. | Μ    | Ian-Machine Interface (MMI)                    | 7  |
| (  | 6.1. | Power-Cycle Sequencing Factory Reset           | 8  |
| 7. | Zi   | igBee Interface                                | 9  |
|    | 7.1. | Application Endpoint #0 - ZigBee Device Object | 11 |
| •  | 7.2. | Application Endpoint #232 - Device Management  | 12 |
|    | 7.   | .2.1. Basic Cluster (Server)                   | 12 |
|    | 7.   | .2.2. Identify Cluster (Server)                | 13 |
|    | 7.   | .2.3. Commissioning Cluster (Server)           | 13 |
|    | 7.   | .2.4. Over-the-Air Upgrade Cluster (Client)    | 13 |
|    | 7.3. | Application Endpoint #242 – ZigBee Green Power | 14 |
|    | 7.   | .3.1. Green Power Cluster (Client)             | 14 |
| 8. | Р    | hysical Dimensions                             | 16 |
| 9. | 0    | Ordering Information                           | 17 |
| 10 |      | General Terms & Conditions of Business         | 18 |
| 11 |      | Declaration of Conformity                      | 19 |
| 12 |      | Revision History                               | 20 |
| 13 |      | Contact                                        | 21 |

#### 3. Features

- ZigBee 3.0 Certified Router
- Reliable, unattended, maintenance-free operation; designed for in-wall flush-mounting
- Made in Germany using high-quality, enduring parts for many years of life expectancy
- Low power dissipation: 0.3W
- On-board MCU: Advanced 32-bit ARM micro-controller running at 48MHz with 64KB SRAM
- On-board PHY: Texas Instruments CC2520, 5dBm transmit power, -98dBm receiver sensitivity
- On-board inverted-F antenna
- Leverages ubisys IEEE 802.15.4 MAC and ZigBee stack for best-in-class reliability and performance
- Supports all channels in the 2.4 GHz band, i.e. channels 11-26 as per IEEE 802.15.4:
   Primary = { 11, 15, 20, 25 }; Secondary = { 12, 13, 14, 16, 17, 18, 19, 21, 22, 23, 24, 26 }
- Supports joining centralized and distributed security networks as router
- Supports forming simple centralized security networks as Coordinator and Trust Center
- Supports forming distributed security networks as router
- Three pre-configured Trust Center Link-Keys for joining:
  - Global Default Trust Center Link-Key ("ZigBeeAlliance09")
  - ZigBee 3.0 Global Distributed Security Link-Key<sup>1</sup>
  - o Device-individual link-key derived from installation code also printed as text and QR barcode
- Extended neighbour table with up to 78 entries for routers and end-devices more than three times the capacity required by the standard (25)
- Extended routing table with up to 96 entries for ad hoc and many-to-one routes nearly ten times the capacity required by the standard (10)
- Extended buffering for sleeping end-devices with up to 24 buffers 24 times the capacity required by the standard (1)
- Extended APS duplicate rejection table with up to 64 slots 64 times the capacity required by the standard (1)
- Extensive transmit and receive queues for optimum through-put and minimum packet drop rate
- Reliable and scalable network-wide broadcasts featuring passive acknowledgments
- Reliable packet forwarding with automatic network-level retries
- Very sophisticated routing algorithm for reliable ad hoc routing avoids routing loops even in case of concurrent route requests with overlapping source/destination
- Firmware upgradable over-the-air during normal operation using ZigBee OTA Upgrade Cluster
- Man-Machine-Interface: A push-button and a LED for network steering, factory reset etc.
- Flame retardant housing (V-0); black, RAL 9005

www.ubisys.de Ubisys.

<sup>&</sup>lt;sup>1</sup> Since application firmware 1.05. Prior, pre-certification key (D0:..:DF)

#### Installation

#### 4.1. Mains Powered Operation

Please refer to the hardware installation guide, which was included in the product package. It provides detailed installation instructions.

#### 4.2. Low-Voltage Operation

Instead of applying dangerous mains voltage to the Router R0, you may connect a low-voltage DC source (e.g. 12V=, 24V=, 48V=) to the supply lines of R0. Its built-in universal power supply is able to operate from both kinds of supplies, direct and alternating current.

For DC operation, connect the DC ground (0V, "minus", negative) of your power supply to the phase input of R0 (marked "L", brown) and the DC supply voltage (12...48VDC, "plus", positive) to the neutral input of R0 (marked "N", blue). Once powered, you should observe the normal device start-up behaviour (the green LED will flash a few times).

The built-in universal power supply can accept up to 400V=, which is an absolute maximum rating.

If you are not using a safe low-voltage power-supply, utilizing the services of a professional installer/electrician is imperative.

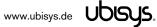

#### Initial Device Start-up

The router will search for an open ZigBee network to join when you first apply power to it.

Open the ZigBee network for joining and then power-up the device.

R0 will blink quickly to indicate a search in progress. Once a search cycle is complete it will either blink five times slowly to indicate it has joined a network, or blink three times quickly to indicate a joining failure - for example no network found, not permitted onto the network, etc. It will continue to search for a network in case of failure.

Subsequently, when the device is power-cycled, it will blink five times slowly to indicate it is operating as a router on the network, ten times slowly to indicate that it is operating as a coordinator and trust center or blink quickly to indicate it is searching for a network to join. When commissioned, the router's LED will remain off after the five/ten blink cycles during normal operation. Afterwards, it will turn on only for as long as it is permitting other devices to join the network.

After reboot, if the device is properly commissioned, it resumes operation doing a "silent rejoin", i.e. it does not broadcast a device announcement in this case. After joining a network, the device will prolong the joining window by three minutes via a fresh ZDO permit joining request<sup>2</sup>.

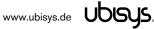

<sup>&</sup>lt;sup>2</sup> Stretching the joining duration is done in products with ubisys ZigBee Stack version 1.48 or above.

#### 6. Man-Machine Interface (MMI)

R0 offers a push-button behind a tiny hole in the front-face of the device, as well as a LED right next to it. This man-machine interface provides access to a menu. In addition, it provides a handy shortcut to factory reset the device<sup>3</sup>.

To factory reset the device, keep the button pressed for approximately 10 seconds until the LED starts to flash. This is equivalent to selecting menu item #5.

Notice that the device also supports a power-cycle sequencing factory reset as detailed in section 6.1.

To enter the menu, press and hold the push-button for more than a second until you see three short flashes followed by a sequence of one blink, pause, one blink, pause, etc. This indicates that you have successfully entered the menu. With each short button press (less than a second), you advance through the menu. For example, pressing the button once brings you to the second menu item, which R0 indicates by two blinks, pause, two blinks pause, etc. Once you have reached the menu item that you want to run, press and hold the button for more than a second to execute the selected item. The exact meaning of each menu item depends on the particular device and may vary from firmware version to firmware version.

This is the menu for Router R0 running firmware version 1.01 and above<sup>4</sup>:

| Menu Item # | Operation                                                                                                    |
|-------------|----------------------------------------------------------------------------------------------------|
| 1           | ZigBee Commissioning: Network Steering  While in this mode a single press on the button instigates ZigBee Network Steering ("EZ-mode"). If the device is on a network it will open the network for new devices for three minutes, otherwise it will attempt to join an open network. If the network is already open, the device will close the network instead such that repetitive presses toggle the network permit joining state. The LED is on, when the network is open for new devices, and off otherwise.                                                                                                    |
| 2           | ZigBee Commissioning: Finding & Binding Instigates the ZigBee Finding & Binding procedure ("EZ-mode") on an initiator or target endpoint. Target endpoints will enter identify mode for three minutes. Initiator endpoints will query targets and create suitable bindings to these targets. After leaving the menu in this mode, the first button press starts the selection of the endpoint and each subsequent press (within half a second) increments the endpoint number. Once the desired endpoint is reached, wait for the LED to blink the selected number of times. Then, press a single time to accept the selection or wait for three seconds to cancel the command. The LED will blink one time to confirm an affirmative choice, or two times to indicate the request has been cancelled.  This menu item is not implemented on router R0. |
| 3           | ZigBee Commissioning: Clear Bindings  Clears bindings on an initiator endpoint. Select this menu item and leave menu mode. Afterwards the device expects the selection of an initiator endpoint. The first button press starts the selection of the endpoint and each subsequent press (within half a second) increments the endpoint number. Once the desired endpoint is reached, wait for the LED to blink the selected number of times. Then, press a single time to accept the selection or wait for three seconds to cancel the command. The LED will blink one time to confirm an affirmative choice, or two times to indicate the request has been cancelled. This mode is active for one round only. Afterwards the device reverts to mode #1.  This menu item is not implemented on router R0.                                                |
| 4           | ZigBee Commissioning: Set Device Role and Factory Reset Selects the ZigBee device role for this device on the network, resets the remaining settings to factory defaults and restarts the device. Select this menu item and leave menu mode. Afterwards the device                                                                                                    |

<sup>&</sup>lt;sup>3</sup> The 10-second-press factory reset (equivalent to menu item #5) is available since firmware version 1.02.

www.ubisys.de Ubisys.

<sup>&</sup>lt;sup>4</sup> Notice: Prior versions have different menu items. Only the factory reset command (menu item #5) is identical across all released versions of the firmware.

|   | expects the selection of an option. The first button press starts the selection of the option and each subsequent press (within half a second) increments the option number. Once the desired option is reached, wait for the LED to blink the selected number of times. Then, press a single time to accept the selection or       |
|---|----------------------------------------------------------------------------------------------------|
|   | wait for three seconds to cancel the command. The LED will blink one time to confirm an affirmative choice, or two times to indicate the request has been cancelled. The following options are available:                                                                                                    |
|   | Option #1: Join an existing ZigBee network as router                                                                                                    |
|   | Option #2: Form a new distributed security network as the first router                                                                                                    |
|   | Option #3: Form a new centralized security network as the coordinator and trust center                                                                                                    |
| 5 | Factory Reset                                                                                                    |
|   | Put the device into the same state as it was when it left the factory, then reboot. The only exception is the                                                                                                    |
|   | outgoing network security frame counter, which is preserved across factory resets. The device will                                                                                                    |
|   | broadcast a network leave indication. <sup>5</sup>                                                                                                    |
| 6 | ZigBee Commissioning: Advanced Commands                                                                                                    |
|   | Provides a number of advanced ZigBee commissioning command options. Select this menu item and leave menu mode. Afterwards the device expects the selection of an option. The first button press starts the selection of the option and each subsequent press (within half a second) increments the option number.                   |
|   | Once the desired option is reached, wait for the LED to blink the selected number of times. Then, press a single time to accept the selection or wait for three seconds to cancel the command. The LED will blink one time to confirm an affirmative choice, or two times to indicate the request has been cancelled. The following |
|   | options are available:                                                                                                    |
|   | Option #1: Perform a simple reset (reboot), then continue operating seamlessly (silent re-join)                                                                                                    |
|   | Option #2: Perform a simple reset (reboot), then re-join the network                                                                                                    |
|   | Option #3: Perform a full factory reset, including security frame counters and preserved settings                                                                                                    |
| 7 | Reserved for internal use. Do not leave the menu in this mode.                                                                                                    |

#### 6.1. Power-Cycle Sequencing Factory Reset

It is possible to instigate a factory reset using a special power-cycle sequence<sup>6</sup>. This is equivalent to selecting menu item #5, with the advantage that you need no access to the device itself (only to its power supply).

- 1. Power the device for at least four seconds.
- 2. Interrupt the power supply for at least a second.
- 3. Reapply power for less than two seconds but more than half a second. Notice that at the end of this cycle, the device is off and should remain off for at least a second.
- 4. Repeat the previous step two more times, for a total of three short power cycles.
- 5. Apply power to the device and leave it powered on.

The device will now factory reset and reboot.

www.ubisys.de UDISUS.

<sup>&</sup>lt;sup>5</sup> Since application firmware 1.03. Previously, the factory reset would result in a silent leave.

<sup>&</sup>lt;sup>6</sup> Since application firmware 1.06

#### ZigBee Interface

Please refer to the following IEEE and ZigBee Alliance documents, which apply to this product:

- [R1] IEEE Standard 802 Part 15.4: Low-Rate Wireless Personal Area Networks (LR-WPANs)
- [R2] ZigBee Specification, Revision 21, Document No. 05-3474-21
- [R3] ZigBee 2015 Layer PICS and Stack Profiles, Revision 6, Document No. 08-0006-06
- [R4] ZigBee Cluster Library Specification, Revision 5, Document No. 07-5123-05
- [R5] ZigBee Home Automation Public Application Profile 1.2, Revision 29, Document No. 05-3520-29
- [R6] ZigBee Smart Energy Standard 1.1b, Revision 18, Document No. 07-5356-18

#### **Device Anatomy**

The routers main task is to act as a range extender by improving network connectivity and meshing capabilities as well as acting as a connection point ("parent") for sleeping end-devices. As such, it does not provide any particularly useful application endpoints, except for device management.

This router provides three ZigBee application endpoints:

| Endpoint # | Profile                       | Application                                                                                                    |
|------------|-------------------------------|----------------------------------------------------------------------------------------------------|
| 0 (0x00)   | 0x0000: ZigBee Device Profile | ZigBee Device Object (ZDO) – standard management features                                                                                                    |
| 200 (0xC8) | Private                       | Private. This endpoint contains a legacy private application and provided for backwards-compatibility, only. This feature is deprecated and will be removed in a future firmware release after a grace period. |
| 232 (0xE8) | 0x0104: Common Profile (HA)   | Device Management (0x0507) <sup>7</sup>                                                                                                    |
| 242 (0xF2) | 0xA1E0: Green Power Profile   | ZigBee Green Power Proxy <sup>8</sup>                                                                                                    |

The ubisys ZigBee manufacturer ID is 0x10F2. This manufacturer code is used to identify OTA upgrade images, for accessing manufacturer-specific ZCL attributes and commands etc.

#### Installation Code

This router has a pre-configured link key, which is derived from the installation code printed on the back of the router's housing in text format and as a two-dimensional barcode (QR code). The format specified in [R6], section 5.4.8.1.1 is used with a full 128-bit installation code + 16-bit CRC. The QR code contains additional information as illustrated in the following example:

#### ubisys2/R0/001FEE00000000FF/0F7C1CD805F91649EBA84580AA1CB432F51A/21

Here, "ubisys2" is the data format identifier, R0 is the model string, followed by the EUI-64, the installation code, and a checksum that covers the entire information (including model, EUI-64 and installation code), all separated by a single dash character ('/'). The check sum is an unsigned 8-bit integer, which is calculated by performing a byte-wise exclusive-or (XOR, "⊕") of the ASCII characters of the model string, the binary representation of the EUI-64 (in big endian format), and the binary representation of the install code.

For the example above, this calculation yields:

www.ubisys.de UDISUS

<sup>&</sup>lt;sup>7</sup> Since application version 1.01. Prior, device ID 0x0008 (Range Extender) was used.

<sup>&</sup>lt;sup>8</sup> Since application version 1.04.

```
52 ('R') ⊕ 30 ('0') ⊕
00 ⊕ 1F ⊕ EE ⊕ 00 ⊕ 00 ⊕ 00 ⊕ 00 ⊕ FF ⊕
0F ⊕ 7C ⊕ 1C ⊕ D8 ⊕ 05 ⊕ F9 ⊕ 16 ⊕ 49 ⊕ EB ⊕ A8 ⊕ 45 ⊕ 80 ⊕ AA ⊕ 1C ⊕ B4 ⊕ 32 ⊕ F5 ⊕ 1A = 21
```

Notice: The data format "ubisys1" is identical to "ubisys2" except for the check sum, which is present, but invalid. If you encounter "ubisys1" labels, then do not verify the trailing check sum field.

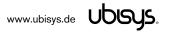

#### 7.1. Application Endpoint #0 - ZigBee Device Object

Please refer to the ZigBee Specification [R2] for details on the ZigBee Device Object (ZDO) and the protocol used for over-the-air communication, called the ZigBee Device Profile (ZDP). Notice that the ZDP is fundamentally different from typical application endpoints, which build on the ZigBee foundation framework and the ZigBee Cluster Library (ZCL).

The ubisys ZigBee Router R0 supports the following ZDO services:

| Primitive                      | Description                                                                                   |
|--------------------------------|-----------------------------------------------------------------------------------------------|
| nwk_addr_req/                  | Network address request/response                                                              |
| nwk_addr_rsp                   | Translates a 64-bit IEEE address into a 16-bit network short address. Use only when really    |
|                                | required, because this message employs a network-wide broadcast (flooding)                    |
| ieee_addr_req/                 | IEEE address request/response                                                                 |
| ieee_addr_rsp                  | Translates a 16-bit network short address into a 64-bit IEEE address.                         |
| node_desc_req/                 | Node descriptor request/response                                                              |
| node_desc_rsp                  | Returns information such as the manufacturer ID, power supply, etc.                           |
| power_desc_req/                | Power descriptor request/response                                                             |
| power_desc_rsp <sup>9</sup>    | Returns information such as the power source and mode.                                        |
| active_ep_req/                 | Active endpoints request/response                                                             |
| active_ep_rsp                  | Returns a set of available application endpoints on the device.                               |
| simple_desc_req/               | Simple descriptor request/response                                                            |
| simple_desc_rsp                | Returns a descriptor for a certain application endpoint with a list of available services     |
|                                | (clusters).                                                                                   |
| match_desc_req/                | Match descriptor request/response                                                             |
| match_desc_rsp                 | Searches for a certain cluster or set of clusters and returns the matching endpoints, if any. |
| device_annce                   | Device announcement                                                                           |
|                                | Advertises the presence of a new device in the network.                                       |
| parent_annce/                  | Parent announcement/response                                                                  |
| parent_annce_rsp <sup>10</sup> | This is part of the ZigBee 2015 end-device child management feature.                          |
| system_server_discovery_req/   | System server discovery request/response                                                      |
| system_server_discovery_rsp11  | Provides the ability to discover system servers, in particular the network manager.           |
| bind_req/                      | Bind request/response                                                                         |
| bind_rsp*                      | Creates an application binding                                                                |
| unbind_req/                    | Unbind request/response                                                                       |
| unbind_rsp*                    | Removes an application binding                                                                |
| mgmt_nwk_disc_req/             | Management: Network discovery request/response                                                |
| mgmt_nwk_disc_rsp12            | Instructs the device to perform a network discovery and report the results back.              |
| mgmt_lqi_req/                  | Management: Neighbor table request/response                                                   |
| mgmt_lqi_rsp                   | Returns information about neighboring devices, including the link quality, device type etc.   |
| mgmt_rtg_req/                  | Management: Routing table request/response                                                    |
| mgmt_rtg_rsp                   | Returns information about routes established on the device.                                   |
| mgmt_bind_req/                 | Management: Binding table request/response                                                    |
| mgmt_bind_rsp*                 | Returns information about application bindings on the device.                                 |
| mgmt_leave_req/                | Management: Leave request/response                                                            |
| mgmt_leave_rsp                 | Makes the device leave the network or removes one of its end-device children.                 |
| mgmt_permit_joining_req/       | Management: Permit joining request/response                                                   |
| mgmt_permit_joining_rsp        | Opens the network for new devices to join.                                                    |
| mgmt_nwk_update_req/           | Management: Network update request/response/notification                                      |
| mgmt_nwk_update_notify13       | Performs energy scans, instigates a channel change or assigns the network manager.            |

<sup>\*)</sup> Notice: Binding table operations are supported, but not useful for a pure router (range extender).

www.ubisys.de Ubisys.

<sup>&</sup>lt;sup>9</sup> Available in ZigBee stack version 1.60 and above. Legacy ZCP requirement – do not use in applications

<sup>&</sup>lt;sup>10</sup> Available in ZigBee stack version 1.56 and above.

<sup>&</sup>lt;sup>11</sup> Available in ZigBee stack version 1.50 and above.

<sup>&</sup>lt;sup>12</sup> Available in ZigBee stack version 1.61 and above.

<sup>&</sup>lt;sup>13</sup> Available in ZigBee stack version 1.61 and above.

### 7.2. Application Endpoint #232 - Device Management

This endpoint provides device management functions using standard ZigBee foundation paradigms and the ZigBee Cluster Library [R4]. You may use the standard ZCL frames to enumerate, read and write attributes, configure attribute reporting, invoke commands, etc.

The application endpoint exposes the following clusters:

| Cluster | Direction | Description                                                                                                    |
|---------|-----------|----------------------------------------------------------------------------------------------------|
| 0x0000  | Inbound   | Basic                                                                                                    |
|         | (Server)  | Provides basic information about the device, such as the manufacturer ID, vendor and model name, stack profile, ZCL version, production date, hardware revision etc. Allows a                                                                           |
|         |           | factory reset of attributes, without the device leaving the network.                                                                                                    |
| 0x0003  | Inbound   | Identify <sup>14</sup>                                                                                                    |
|         | (Server)  | Allows to put the endpoint into identify mode. Useful for identifying/locating devices and                                                                                                    |
|         |           | required for Finding & Binding.                                                                                                    |
| 0x0015  | Inbound   | Commissioning                                                                                                    |
|         | (Server)  | Offers fine-grained commissioning options, for example, configuring a certain short                                                                                                    |
|         |           | address, channel mask, concentrator setup etc. This cluster is rarely used.                                                                                                    |
| 0x0019  | Outbound  | OTA Upgrade                                                                                                    |
|         | (Client)  | Pull-oriented firmware upgrade. Searches the network for mating servers and allows the server to control all stages of the upgrade process, including which image to download, when to download, at what rate and when to install the downloaded image. |

#### 7.2.1. Basic Cluster (Server)

The basic cluster might be accessible via more than one endpoint. Most of its attributes are singleton attributes, i.e. all instances of the cluster share the same attribute value storage.

#### Attributes supported:

| Туре               | Description                                                                                                    |
|--------------------|----------------------------------------------------------------------------------------------------|
| unsigned8,         | ZCLVersion                                                                                                    |
| read-only          | The version of the cluster library                                                                                                    |
| unsigned8,         | ApplicationVersion                                                                                                    |
| read-only          | The application version                                                                                                    |
| unsigned8,         | StackVersion                                                                                                    |
| read-only          | The stack version                                                                                                    |
| unsigned8,         | HWVersion                                                                                                    |
| read-only          | Specifies the hardware revision number                                                                                                    |
| string, read-only  | ManufacturerName                                                                                                    |
|                    | "ubisys"                                                                                                    |
| string, read-only  | Modelldentifier                                                                                                    |
|                    | "R0 (5501)"                                                                                                    |
| string, read-only  | DateCode                                                                                                    |
|                    | "YYYYMMDD-XX-FBV", where YYYY = year, MM = month, DD = day of production                                                                                   |
|                    | (hardware), XX = production facility, V = factory block version.                                                                                           |
|                    | For example, "20130411-DE-FB0" refers to a device built April 11, 2013 in Germany and                                                                      |
|                    | programmed with factory block format version 0.                                                                                                    |
| enum8, read-only   | PowerSource                                                                                                    |
|                    | Always set to mains-powered, single phase (regardless of the connected supply voltage)                                                                     |
| string, persistent | LocationDescription                                                                                                    |
|                    | unsigned8, read-only unsigned8, read-only unsigned8, read-only unsigned8, read-only string, read-only string, read-only string, read-only enum8, read-only |

<sup>&</sup>lt;sup>14</sup> Only in Version 1.00. Later versions of R0 do not include the Identify server cluster any more. Other ubisys products include the client side of Identify for Finding & Binding.

www.ubisys.de Ubisys.

|        |            | Empty string by default. Might be set by commissioning software during installation  |
|--------|------------|--------------------------------------------------------------------------------------|
| 0x0011 | unsigned8, | PhysicalEnvironment                                                                  |
|        | persistent | "Unspecified" by default. Might be set by commissioning software during installation |

#### Cluster commands supported:

| Command | Description                                                                                                 |
|---------|----------------------------------------------------------------------------------------------------|
| 0x00    | Reset to factory defaults.                                                                                  |
|         | Restores the values of all attributes of all clusters across all endpoints to their factory fresh default   |
|         | settings. Does not affect network settings or bindings.                                                     |
|         | Notice: In earlier versions, up to and including version 1.02, the command did actually behave like a leave |
|         | command with factory reset. This command has been deprecated and is no longer supported since               |
|         | version 1.03. Use mgmt_leave_req, instead.                                                                  |

## 7.2.2. Identify Cluster (Server)

#### Attributes supported:

| Attribute | Туре       | Description                                                                                                    |
|-----------|------------|----------------------------------------------------------------------------------------------------|
| 0x0000    | unsigned16 | IdentifyTime The remaining time, in seconds, the device will be identifying itself. Notice that R0 currently does not provide any visual feedback in identify mode. |

#### Cluster commands supported:

| Command | Description                                                                                   |
|---------|-----------------------------------------------------------------------------------------------|
| 0x00    | Identify                                                                                      |
|         | Puts the device into identify mode, or terminates identify mode.                              |
| 0x01    | Query Identify                                                                                |
|         | Determines whether the device is currently identifying, and returns the remaining time if so. |

#### 7.2.3. Commissioning Cluster (Server)

This implementation supports all attributes and most commands. However, the cluster has limited value. It is rarely used and might be removed in the future.

#### 7.2.4. Over-the-Air Upgrade Cluster (Client)

The image type for R0 is 0x7B0A. You may request the latest firmware in ZigBee OTA image format to upgrade devices in the field using your own OTA server and back-end. If you operate the Router R0 together with the ZigBee/Ethernet Gateway ubisys G1, the latest firmware for R0 will always be available automatically and you do not need to request it explicitly.

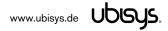

## 7.3. Application Endpoint #242 - ZigBee Green Power

This endpoint provides the ZigBee Green Power feature according to the 2015 edition of the specification, i.e. including support for Green Power Devices with IEEE EUI-64 and bidirectional commissioning. The ZigBee traffic between Proxies and Sinks utilizes standard ZigBee foundation paradigms and the ZigBee Cluster Library [R4]. You may use the standard ZCL frames to enumerate, read and write attributes, invoke commands, etc.

The application endpoint exposes the following clusters:

| Cluster | Direction | Description                                                                                     |
|---------|-----------|-------------------------------------------------------------------------------------------------|
| 0x0021  | Outbound  | ZigBee Green Power Proxy                                                                        |
|         | (Client)  | Allows sinks on the network to configure this device as a "Proxy", i.e. access point for ZigBee |
|         |           | Green Power Devices into the ZigBee mesh network.                                               |

## 7.3.1. Green Power Cluster (Client)

The client-side of the Green Power cluster provides the ZigBee Green Power Proxy functionality, i.e. makes the device act as an "access point" for Green Power Devices (GPDs). This implementation supports unidirectional and bidirectional<sup>15</sup> GPDs.

#### Attributes supported:

| Attribute | Туре         | Description                                                                                |
|-----------|--------------|--------------------------------------------------------------------------------------------|
| 0x0010    | unsigned8,   | gppMaxProxyTableEntries                                                                    |
|           | read-only    | The number of proxy table entries supported by this device                                 |
| 0x0011    | extended raw | ProxyTable                                                                                 |
|           | binary,      | Entries in the proxy table create a link between Green Power Devices and Green Power Sinks |
|           | read-only,   |                                                                                            |
|           | persistent   |                                                                                            |
| 0x0016    | bitmap24,    | gppFunctionality                                                                           |
|           | read-only    | Indicates Green Power features and building blocks supported by this device                |
| 0x0017    | bitmap24,    | gppActiveFunctionality                                                                     |
|           | read-only    | Allows to disable certain Green Power features on this device                              |
| 0x0020    | bitmap8,     | gpSharedSecurityKeyType                                                                    |
|           | persistent   | Determines the security key type to use for devices with bidirectional commissioning       |
|           |              | capabilities, i.e. out-of-the-box individual key, shared GP key, etc.                      |
| 0x0021    | key128,      | gpSharedSecurityKey                                                                        |
|           | persistent   | The 128-bit AES-CCM* key that is being used to secure Green Power data frames              |
| 0x0022    | key128,      | gpLinkKey                                                                                  |
|           | persistent   | The 128-bit AES-CCM* key that is being used to deliver keying material to Green Power      |
|           |              | devices                                                                                    |

#### Cluster commands supported:

| Command | Description                                                                                 |  |
|---------|---------------------------------------------------------------------------------------------|--|
| 0x01    | GP Pairing                                                                                  |  |
|         | Creates, updates or removes proxy table entries                                             |  |
| 0x02    | GP Proxy Commissioning Mode                                                                 |  |
|         | Makes the proxy enter commissioning mode for a particular sink, or leave commissioning mode |  |

<sup>&</sup>lt;sup>15</sup> Bidirectional communication is currently limited to the commissioning stage

www.ubisys.de Ubisys.

| 0x06 | GP Response                                                                                      |  |
|------|--------------------------------------------------------------------------------------------------|--|
|      | Tunnels GP data frames from a sink to a bidirectional Green Power Device                         |  |
| 0x0B | GP Proxy Table Request                                                                           |  |
|      | Allows to query the proxy table for a certain Green Power Device or read out the table in chunks |  |

## Cluster commands transmitted:

| Command              | Description                                                                         |  |
|----------------------|-------------------------------------------------------------------------------------|--|
| 0x00 GP Notification |                                                                                     |  |
|                      | Tunnels GP frames from a Green Power Device to one or more sinks or groups of sinks |  |
| 0x04                 | GP Commissioning Notification                                                       |  |
|                      | Tunnels GP frames from a Green Power Device to a sink in commissioning mode         |  |
| 0x0B                 | GP Proxy Table Response                                                             |  |
|                      | Conveys a set of proxy table entries to a sink or management application            |  |

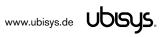

## 8. Physical Dimensions

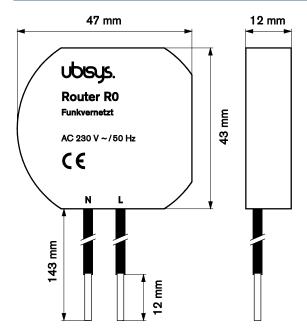

Figure 1: Flush-mounted In-wall ZigBee Router R0 - Dimensions

## Ordering Information

The following tables list the product variants available. Use the specified order code for your orders. Please contact ubisys support if you require any customization.

| Order Code | Description      |  |
|------------|------------------|--|
| 1182       | ZigBee Router R0 |  |

The housing is flame retardant (V-0), Color: Black, RAL 9005.

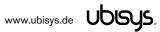

## 10. General Terms & Conditions of Business

When placing your order you agree to be bound by our General Terms & Conditions of Business, "Allgemeine Geschäftsbedingungen", which are available for download here: <a href="http://www.ubisys.de/en/smarthome/terms.html">http://www.ubisys.de/en/smarthome/terms.html</a>

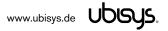

# CE

We – ubisys technologies GmbH, Am Wehrhahn 45, 40211 Düsseldorf, Germany – declare under our sole responsibility that the ubisys ZigBee Router R0 with order codes as detailed in section 9 under the trade name "ubisys" to which this declaration relates are in conformity with the following directives and standards:

| Directive/Standard | Description/Scope                                                                  |  |
|--------------------|------------------------------------------------------------------------------------|--|
| 2014/53/EU         | 2014/53/EU Radio Equipment Directive (RED)                                         |  |
| 2004/108/EC        | Electromagnetic Compatibility Directive (EMC)                                      |  |
| 2006/95/EC         | Low Voltage Directive (LVD)                                                        |  |
| 2002/96/EC         | Waste Electrical and Electronic Equipment Directive (WEEE)                         |  |
| 2002/95/EC         | Restriction of Hazardous Substances Directive (RoHS)                               |  |
| EN 300 328         | ERM; Wideband transmission systems; 2.4 GHz ISM band                               |  |
| EN 300 440         | ERM; Radio equipment to be used in the 1 GHz to 40 GHz frequency range             |  |
| EN 301 489         | EMC                                                                                |  |
| IEEE 802.15.4      | IEEE Standard 802 - Part 15.4: Low-Rate Wireless Personal Area Networks (LR-WPANs) |  |
| ZigBee 3.0         | ZigBee 2015 with Green Power                                                       |  |

| Düsseldorf, Germany               | April 28, 2016                                                                                                    |  |
|-----------------------------------|----------------------------------------------------------------------------------------------------|--|
| Place of issue                    | Date of issue                                                                                                    |  |
| DrIng. Arasch Honarbacht          | Managing Director, Head of Research & Development                                                                                                    |  |
| Full name of Authorized Signatory | Title of Authorized Signatory                                                                                                    |  |
| Amsch Jouasbacht                  | UDSUS.  UBISYS TECHNOLOGIES GMBH HARTIMARE UND SOFTWARE DESIGN HARTIMARE UND CONSULTING ENGINEERING UND CONSULTING AM WERRHARN 45 40211 DUSSELDORF Info@ubings.de |  |

Seal

www.ubisys.de Ubisys.

Signature

# 12. Revision History

| Revision | Date       | Remarks                                                     |
|----------|------------|-------------------------------------------------------------|
| 1.0      | 11/14/2014 | Initial Public Version                                      |
| 1.1      | 11/17/2014 | Added documentation about "ubisys2" QR-code format          |
|          |            | and note about issue with "ubisys1" check sum.              |
| 1.2      | 11/24/2014 | Announced support for ZigBee 3.0 via OTA upgrade.           |
|          |            | Added information about joining and rejoining behavior      |
|          |            | to start-up section. Added information about APS            |
|          |            | duplicate rejection table size.                             |
| 1.3      | 01/06/2015 | Includes documentation of ZigBee Network Steering           |
|          |            | ("EZ-mode") in firmware revisions 1.01 and above.           |
| 1.4      | 01/19/2015 | Added a note about removal of Identify server cluster in    |
|          |            | firmware revisions 1.01 and above.                          |
| 1.5      | 08/12/2015 | Improved network steering in firmware revision 1.02         |
|          |            | (toggle permit joining) and shortcut to factory reset by    |
|          |            | 10-second extended press.                                   |
| 1.6      | 11/02/2015 | Starting with firmware revision 1.03, when the device is    |
|          |            | factory reset, it will broadcast a network leave indication |
| 1.7      | 11/11/2015 | Updated the ZDO description to include enhancements         |
|          |            | and additions made for ZigBee 2015 platform                 |
|          |            | compliance                                                  |
| 1.8      | 19/11/2015 | Enhancements made in firmware revision 1.04 include         |
|          |            | added support for ZigBee Green Power and further            |
|          |            | changes to align with ZigBee 3.0 requirements.              |
| 1.9      | 09/13/2016 | Updated to ZigBee 3.0 Certified Product in application      |
|          |            | firmware 1.05; added information about the power-cycle      |
|          |            | sequence factory reset in application firmware 1.06.        |
|          |            | Corrected description of element data type for switch       |
|          |            | configuration (should have been 0x41 instead of 0x48).      |

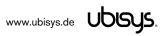

# 13. Contact

#### **UBISYS TECHNOLOGIES GMBH**

AM WEHRHAHN 45 40211 DÜSSELDORF GERMANY

T: +49 (211) 54 21 55 - 00 F: +49 (211) 54 21 55 - 99

www.ubisys.de info@ubisys.de

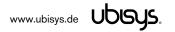